## Trucs et astuces informatiques **Numéro 1**

## **Afficher la taille des dossiers - Windows XP**

Lorsque vous ouvrez un dossier avec Windows Vista, ce dernier vous indique la taille totale des fichiers présents ainsi que leur nombre. Pour avoir cette information avec Windows XP, vous devez afficher la barre d'état.

Dans une fenêtre d'Explorateur, cliquez sur le menu Affichage puis sur Barre d'état.

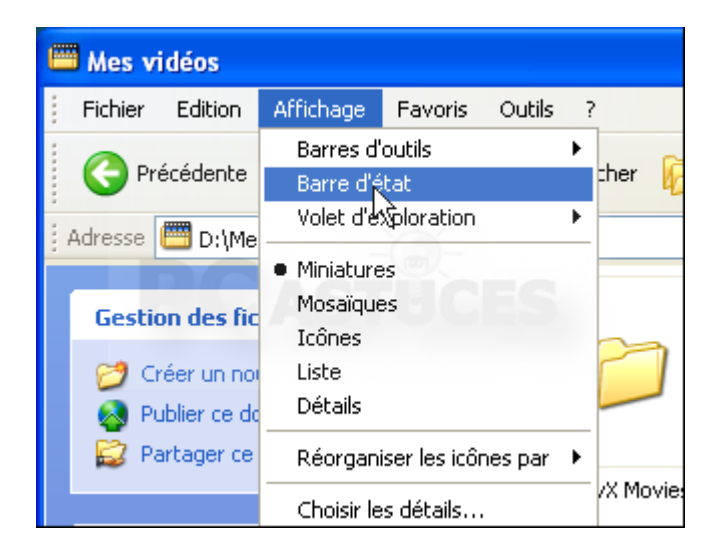

Désormais, une barre en bas de la fenêtre vous renseigne à gauche sur le nombre de fichiers et de dossiers du dossier courant et cette barre vous indique également à droite la taille totale des fichiers présents**.**

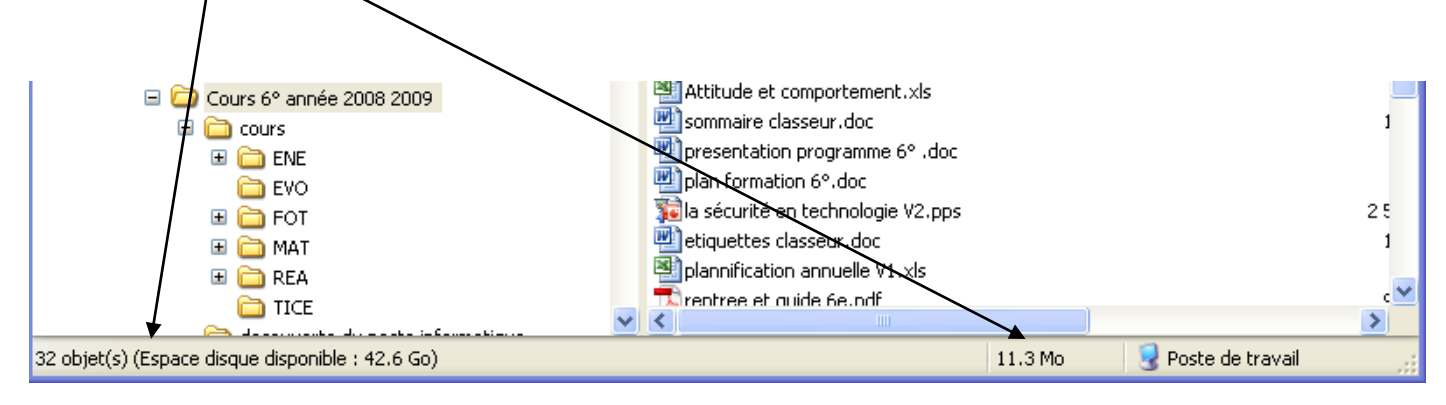